## **ОГЛАВЛЕНИЕ**

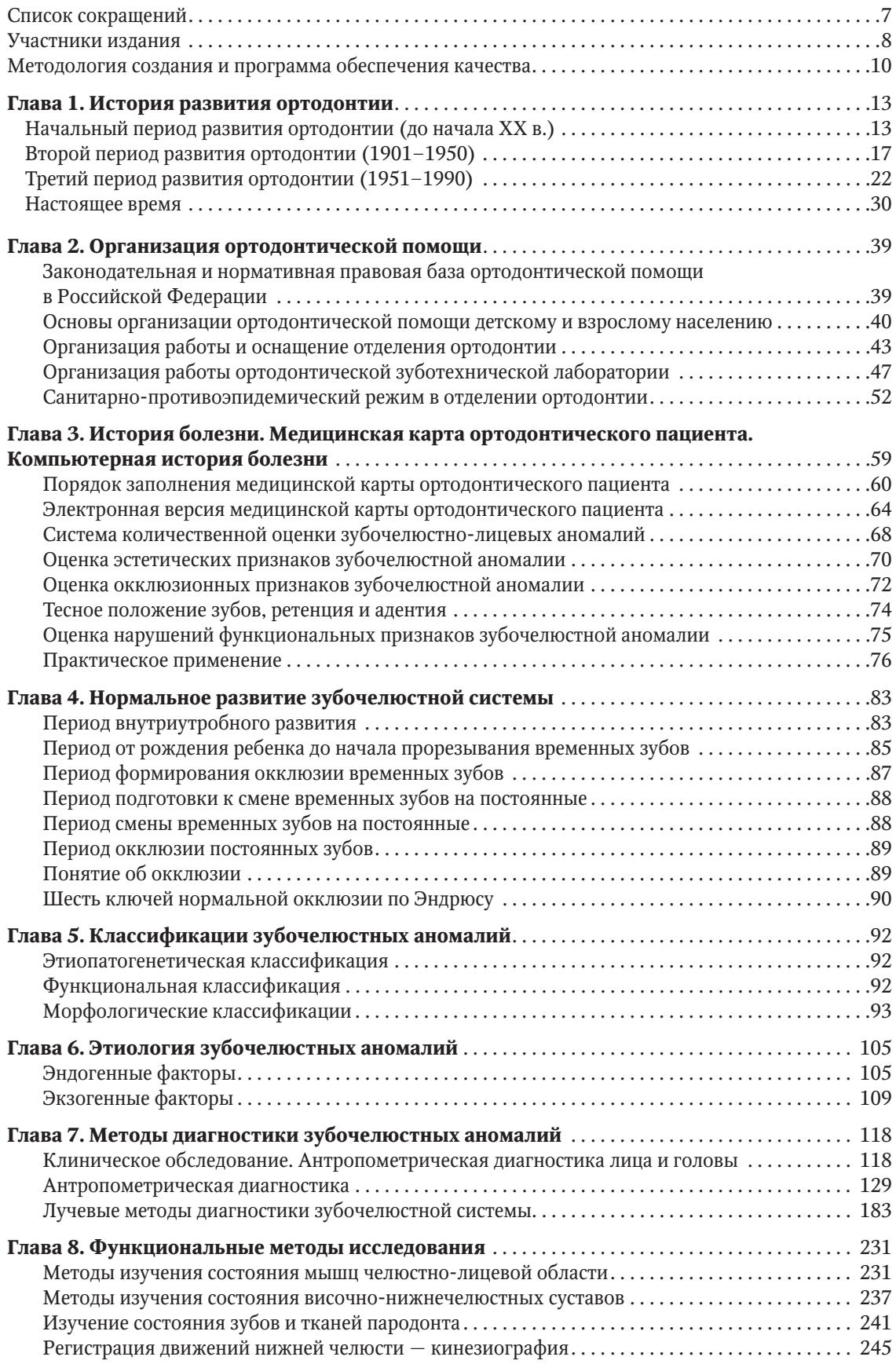

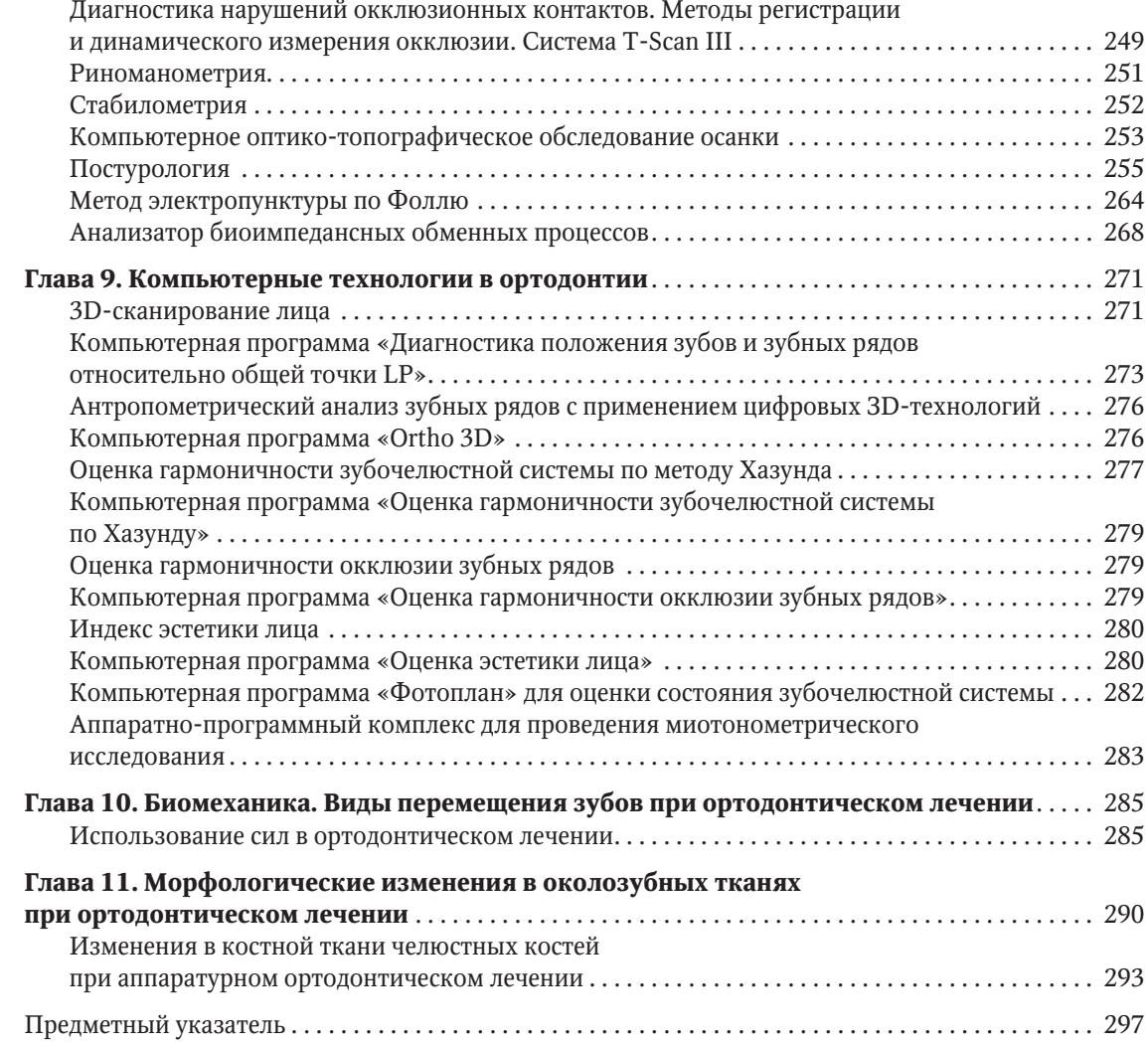

# **Глава 9**

## **Компьютерные технологии в ортодонтии**

*Л.С. Персин, А.Ю. Порохин, С.В. Текучева* 

Цифровые компьютерные технологии большими шагами входят в практическую деятельность врача-ортодонта. Многими исследованиями доказана эффективность применения компьютерных программ и электронных форм при комплексной диагностике ортодонтического пациента и в ходе повседневной практической деятельности. Основными направлениями компьютеризации в ортодонтии стали:

- дополнительные и специальные методы диагностики;
- регистратура и ведение медицинского документооборота;
- Computer Aided Designed/Computer Aided Manufacture технологии для технической лаборатории (архивирование гипсовых моделей в виде 3D-изображений, проектирование и изготовление ортодонтических аппаратов и приспособлений на 3D-моделях зубных рядов);
- планирование ортогнатических операций остеопластики.

Результатом планомерной и кропотливой научной работы кафедры ортодонтии МГМСУ является создание новых компьютерных программ для диагностики зубо-челюстно-лицевых аномалий и адаптация компьютерных программ сторонних разработок (создание в них собственных методик анализа данных).

## **3D-СКАНИРОВАНИЕ ЛИЦА**

Трехмерные изображения мягких тканей лица могут помочь клиницисту получить более точное представление о морфологии лица, могут быть полезны для лучшего понимания, сравнения и прогнозирования результатов до и после лечения. Благодаря внедрению трехмерных технологий в процесс диагностики ортодонтического лечения, а также его планирования и оценки ожидаемых результатов, улучшается не только качество диагностики, но и появляется возможность визуализации процесса для пациента.

Для получения моделей головы и лица человека на кафедре ортодонтии МГМСУ применяется 3D-сканер Broadway (рис. 9.1). Это оптическая видеокамера высокого разрешения, предназначенная для создания качественных трехмерных моделей при минимальных затратах времени и усилий.

На кафедре ортодонтии МГМСУ была создана специальная компьютерная программа для анализа морфометрических параметров лица и головы. В этой программе на модели головы расставляют антропометрические точки и проводятся расчеты (рис. 9.2). Данная методика 3D-диагностики и программное обеспечение позволяют оценивать гармоничность зубочелюстно-лицевой системы, определять асимметрию, которую невозможно выявить при помощи ТРГ головы или фотометрии. Программа позволяет отмечать различные плоскости и проводить расчеты параметров лица и зубных рядов, что важно при диагностике и планировании ортодонтического и хирургического лечения пациентов с ЗЧЛА (рис. 9.3, 9.4).

После сканирования головы и гипсовых моделей зубных рядов в специальной компьютерной программе производится совмещение моделей головы и зубных рядов с помощью реперного шаблона (рис. 9.5, 9.6).

Таким образом, в результате совокупности этапов сканирования гипсовых моделей, их сопоставления при помощи реперного шаблона, а также оцифровки лица выстраивается комплексная трехмерная модель «голова — зубные ряды» (рис. 9.7).

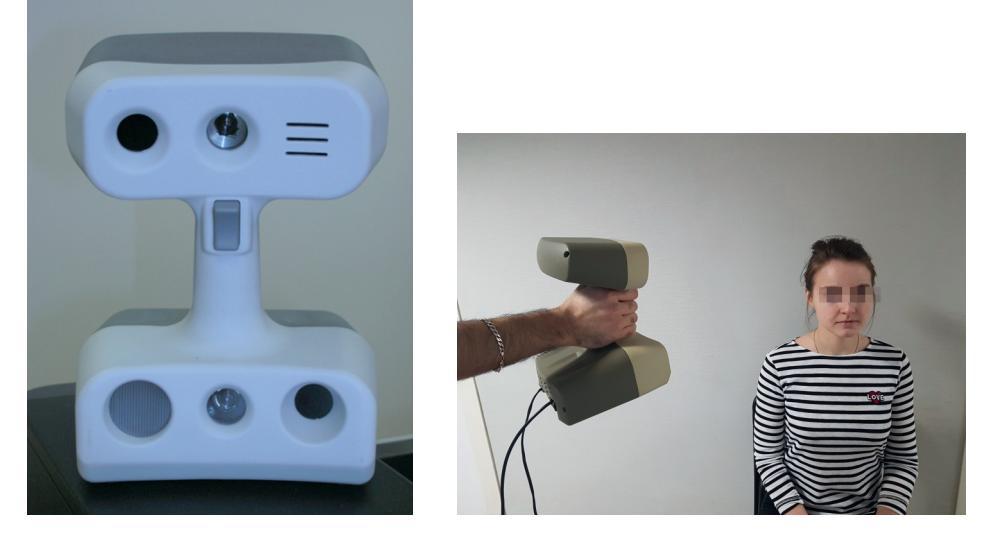

**Рис. 9.1.** Трехмерная оптическая видеокамера Broadway 3D

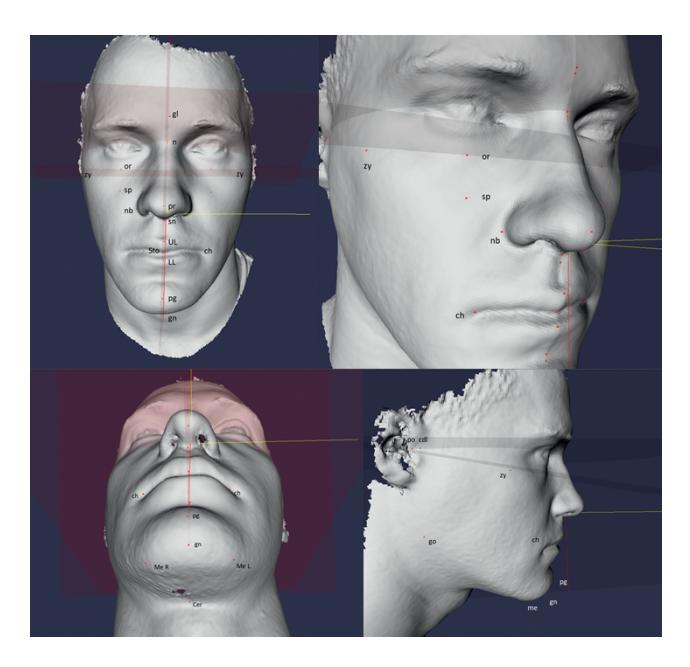

**Рис. 9.2.** Расстановка антропометрических точек на модели головы в компьютерной программе

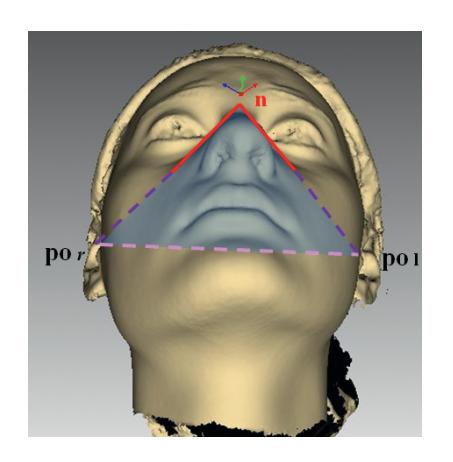

**Рис. 9.3.** Построение плоскостей на трехмерной модели головы

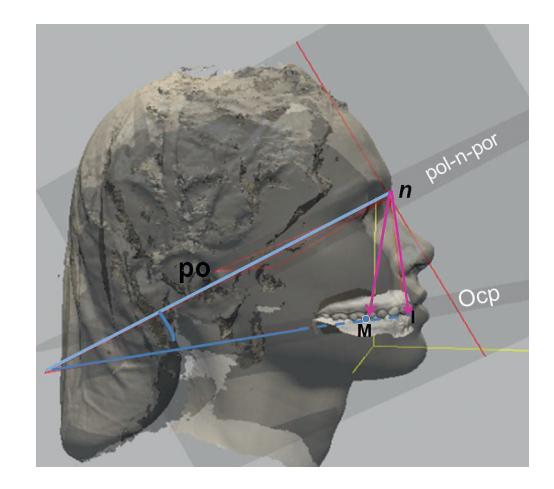

**Рис. 9.4.** Векторы и углы на трехмерной модели головы

ГЛАВА 9

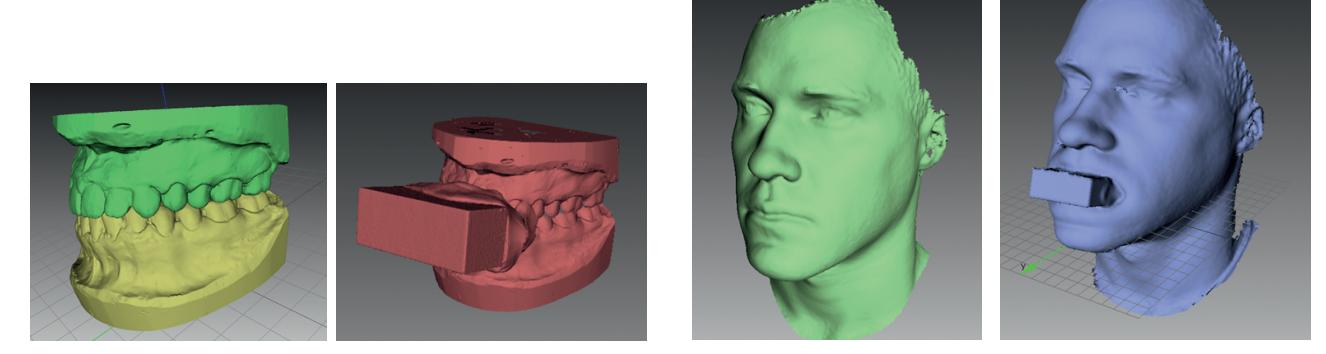

**Рис. 9.5.** Необходимые сканы для получения 3D-модели «голова–зубные ряды»

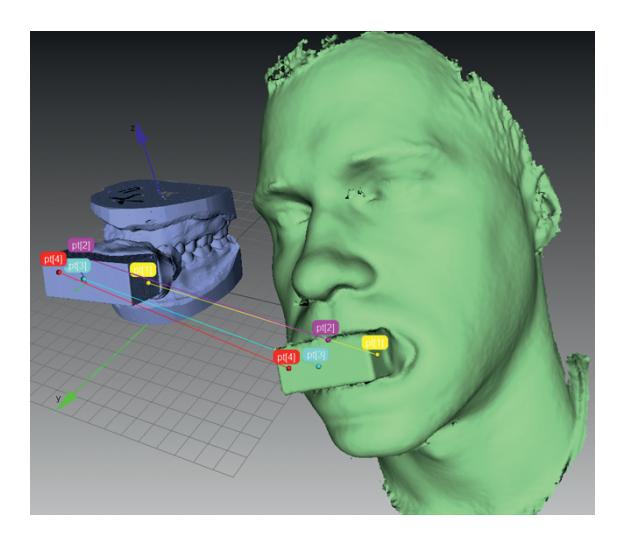

**Рис. 9.6.** Сопоставление 3D-моделей головы и зубных рядов в специальной компьютерной программе

Эта модель позволяет провести оценку зубоальвеолярных взаимоотношений и эстетики лица до и после ортодонтического лечения, повысить качество диагностики и планирования лечения ЗЧЛА.

## **КОМПЬЮТЕРНАЯ ПРОГРАММА «ДИАГНОСТИКА ПОЛОЖЕНИЯ ЗУБОВ И ЗУБНЫХ РЯДОВ ОТНОСИТЕЛЬНО ОБЩЕЙ ТОЧКИ LP»**

Входными данными для программы являются изображения гипсовых моделей верхнего и нижнего зубных рядов с помеченными на них определенными (референтными) точками, необходимыми для выполнения программного измерения.

При аномалиях окклюзии и изменении положения зубов референтные точки в области моляров, резцов и клыков не совпадают.

В этом случае позиционирование моделей верхнего и нижнего зубных рядов осуществляется по табличным данным для нормальных значений длин отрезков:

• от точки не (нёбной складки) до точки LP с учетом мезиодистальных размеров 4-х резцов верхнего зубного ряда;

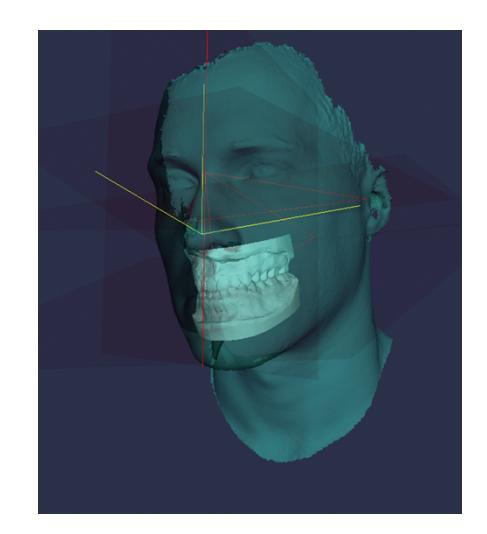

**Рис. 9.7.** Комплексная трехмерная модель «голова–зубные ряды»

- от точки «нс» до «Мв»;
- от точки LP до моляров и клыков.

Положение первых моляров верхнего зубного ряда подтверждается по значению угла «MNI».

#### **Подготовка данных для программы**

На гипсовых моделях челюстей маркером отмечают точки смыкания (рис. 9.8) и определяют сумму мезиодистальных размеров верхних четырех резцов.

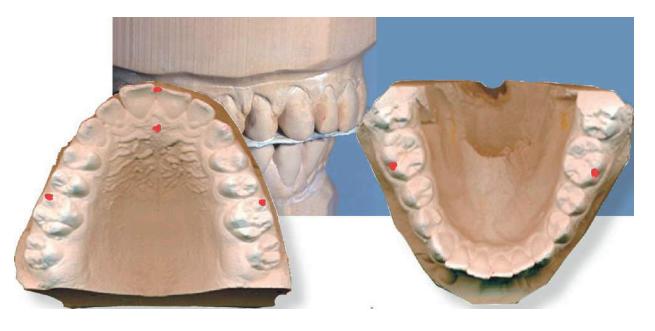

**Рис. 9.8.** Определение смыкания зубных рядов и расстановка точек

Модели располагают друг против друга в противоположных направлениях. Рядом располагают изме-

рительный инструмент, например линейку. Многие сканеры имеют собственные линейки. Линейки необходимы для последующей калибровки в программе. Делают фото или скан моделей в формате «jpg» (рис. 9.9). Файлы изображений гипсовых моделей являются входными данными для программы.

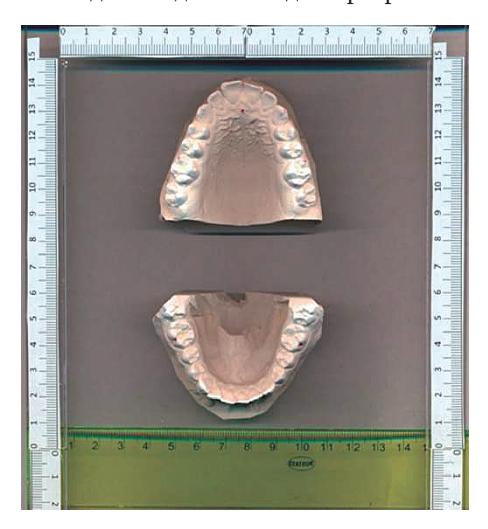

**Рис. 9.9.** Изображение зубных рядов, сделанное на сканере с линейками

## **Работа с программой**

Кнопкой «Загрузить изображение» выполняется команда на считывание файла данных, чтобы изображение моделей отображалось на экране монитора. Для привязки к реальным размерам выполняется калибровка объекта, а именно: на любой из линеек маркером мыши указывают две точки, расстояние между которыми 3 см (рис. 9.10).

Слева на панели в строку «Длина 4-х верхних резцов» вводится сумма мезиодистальных размеров верхних резцов.

Маркером выделяют изображение изучаемой челюсти, и на ней отмечают точки (рис. 9.11).

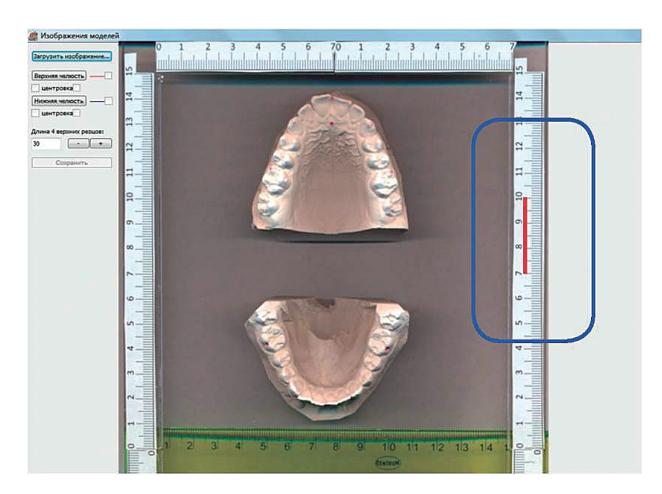

**Рис. 9.10.** Загрузка и калибровка изображения

- Мезиально-щечный бугор первого моляра справа и слева.
- Режущий край клыков справа и слева.
- Контактная точка режущей поверхности центральных резцов.
- Первая пара нёбных складок.
- Точка на нёбном шве в проекции линии между молярами справа и слева.

Выделяют изображение нижней челюсти, и на ней отмечают точки (рис. 9.12).

- Продольная фиссура первого моляра справа и слева.
- Режущий край клыков справа и слева.
- Контактная точка на режущей поверхности центральных резцов.
- Точка на нёбном шве в проекции линии между молярами справа и слева.

Результатом обработки изображений является отображение красными линиями расчетных размеров между диагностическими точками и точкой «LP». Результаты измерений и сравнение их с нормой отображаются на экране монитора (рис. 9.13), а отчет формируется в программе Exel (рис. 9.14).

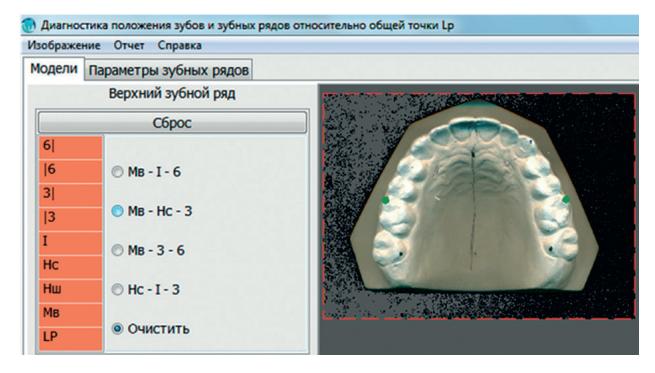

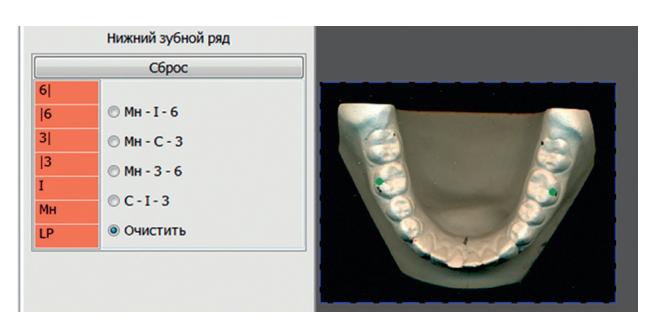

**Рис. 9.11.** Выделение изображений и расстановка точек

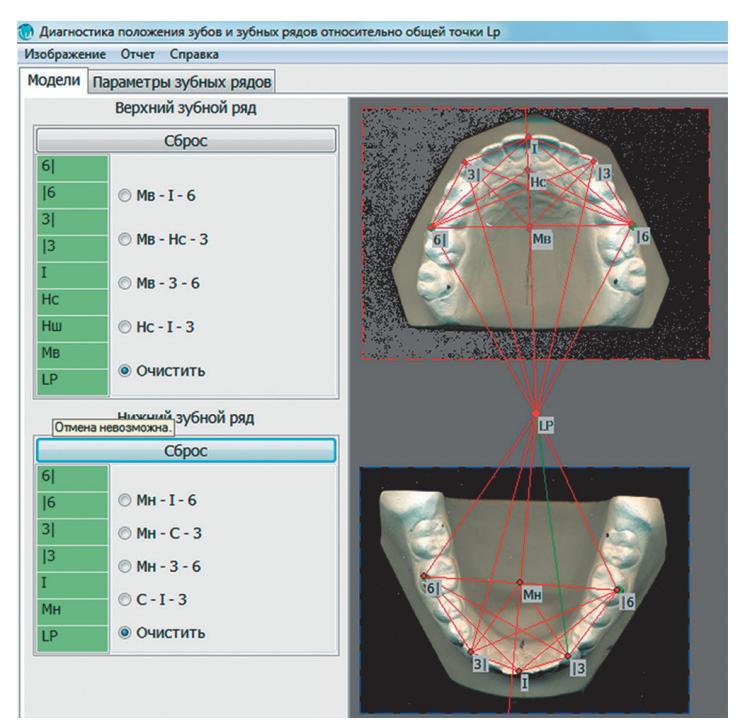

**Рис. 9.12.** Позиционирование верхней и нижней челюстей между собой

| Изображение Отчет Справка |                               |                    |                  |               |           |       |                   |                |                              |  |
|---------------------------|-------------------------------|--------------------|------------------|---------------|-----------|-------|-------------------|----------------|------------------------------|--|
|                           | Модели Параметры зубных рядов |                    |                  |               |           |       |                   |                |                              |  |
|                           |                               | Верхний зубной ряд |                  |               |           |       | Нижний зубной ряд |                |                              |  |
| Параметр                  | Факт                          | Норма              | Отклонение, нм   | Отклонение, % | Параметр  | Факт  | Норма             | Отклонение, мм | $\mathbf{o}$                 |  |
| $6n - 6n$                 | 48,0                          | 52,8               | $-4,8$           | $-9,1$        | $6n - 6n$ | 47,0  | 37,2              | 9.8            | Rf                           |  |
| $3n - 3n$                 | 31,7                          | 999                | $-967.3$         | $-96,8$       | $3n - 3n$ | 25,5  | 999               | $-973.5$       | -9                           |  |
| Мв - 6л                   | 24,8                          | 26,4               | $-1,6$           | $-5.9$        | Мн - 6л   | 24,5  | 18,6              | 5,9            | 31                           |  |
| Ms-6n                     | 23,2                          | 26,4               | $-3,2$           | $-12,2$       | Мн - бп   | 22,5  | 18,6              | 3.9            | $\left  \frac{2}{3} \right $ |  |
| Мв - Зл                   | 25,8                          | 21                 | 4,8              | 23.0          | Мн - Зл   | 22.7  | 23                | 0.3            |                              |  |
| $Ms - 3n$                 | 24,0                          | 21                 | 3,0              | 14,3          | $MH - 3n$ | 21,0  | 23                | $-2,0$         | $\frac{8}{2}$                |  |
| MB - HC                   | 18,5                          | 23,1               | $-4,6$           | $-19,9$       | $M_H - I$ | 22,3  | 29                | $-6,7$         |                              |  |
| $MB - I$                  | 29,2                          | 29                 | 0.2              | 0.6           | $6n - 3n$ | 21,3  | 999               | $-977,7$       | $-9$                         |  |
| $He - I$                  | 10.7                          | 10                 | 0.7 <sub>z</sub> | 6.7           | $6n - 3n$ | 20,5  | 999               | $-978,5$       | -9                           |  |
| Нс-6л                     | 29,8                          | 26,7               | 3,1              | 11,7          | $6n - 1$  | 32,5  | 34,45             | $-2.0$         | $\mathfrak{s}$               |  |
| $Hc - 6n$                 | 30,7                          | 26,7               | 4,0              | 14,9          | $6n - 1$  | 32,5  | 34,45             | $-2,0$         | $\mathfrak{s}$               |  |
| $I - 6n$                  | 37,2                          | 34,45              | 2,7              | 7,9           | LP - MH   | 196,5 | 175               | 21, S          | 12<br>x.                     |  |
| $I - 6n$                  | 38.3                          | 34.45              | 3,9              | 11.3          | $LP - 6n$ | 199,0 | 175.6             | 23.4           | 1                            |  |
| $LP - MB$                 | 179,5                         | 175                | 4,5              | 2.6           | $LP - 6n$ | 197,0 | 175,6             | 21.4           | 42                           |  |
| $LP - 6n$                 | 183,2                         | 175,6              | 7,6              | 4,3           | $LP - 3n$ | 215,7 | 194               | 21,7           | Đ                            |  |
| $LP - 6n$                 | 179.3                         | 175,6              | 3,7              | 2.1           | $LP - 3n$ | 213,8 | 194               | 19.8           | Ñ                            |  |
| $LP - 3n$                 | 200,7                         | 194                | 6,7              | 3,4           | $LP - I$  | 219,0 | 204               | 15,0           | $\overline{z}$               |  |
| $LP - 3n$                 | 198,3                         | 194                | 4,3              | 2.2           |           |       |                   |                |                              |  |
| $LP - HC$                 | 198,0                         | 198,1              | $-0.1$           | $-0.1$        |           |       |                   |                |                              |  |
| $LP - I$                  | 208,7                         | 204                | 4,7              | 2,3           |           |       |                   |                |                              |  |

**Рис. 9.13.** Результаты расчета моделей зубных рядов

|                         | 1                               | 2           | з             |                                              |  |  |  |  |  |  |
|-------------------------|---------------------------------|-------------|---------------|----------------------------------------------|--|--|--|--|--|--|
| 1                       | Верхний зубной ряд              |             |               |                                              |  |  |  |  |  |  |
| $\overline{\mathbf{z}}$ | Отклонение, мм<br>Параметр      |             | Отклонение, % | Описание                                     |  |  |  |  |  |  |
| 3                       | 4,1<br>$6n - 6n$                |             | 's,s          | расширение верхнего зубного ряда в области м |  |  |  |  |  |  |
| 4                       | $3n - 3n$                       | $-5,7$      | $-15,4$       | сужение верхнего зубного ряда в области клык |  |  |  |  |  |  |
|                         | $MB - 6n$                       | 1,9         | 8,1           | расширение верхнего зубного ряда относитель: |  |  |  |  |  |  |
|                         | $Ms - 6n$                       | 2,1         | 6.0           | расширение верхнего зубного ряда относитель: |  |  |  |  |  |  |
| $rac{5}{6}$             | $MB - 3n$                       | 1,7         | 8,1           | вестибулярное положение левого клыка верхн   |  |  |  |  |  |  |
| $\frac{8}{9}$           | $MB - 3n$                       | 5,1         | 10,1          | вестибулярное положение правого клыка верх   |  |  |  |  |  |  |
|                         | $MB - HC$                       | 4,0         | $-22,6$       |                                              |  |  |  |  |  |  |
| 10                      | $MB - I$                        | $-4,2$      | $-15.4$       |                                              |  |  |  |  |  |  |
|                         |                                 | $-0,2$      | $-2,3$        | Норма                                        |  |  |  |  |  |  |
|                         | 11 Hc-1<br>12 Hc-6n<br>13 Hc-6n | 5,1         | 5.7           | вестибулярное смещение первого левого моля   |  |  |  |  |  |  |
|                         |                                 | 2,9         | 10,8          | вестибулярное смещение первого правого мол   |  |  |  |  |  |  |
|                         | $14$   $-6n$                    | $-0,1$      | $-0,2$        | Hopma                                        |  |  |  |  |  |  |
| 15                      | $1 - 6n$                        | 6,3         | 1,0           | Норма                                        |  |  |  |  |  |  |
|                         | 16 LP-MB                        | 5,8         | 2,1           | Норма                                        |  |  |  |  |  |  |
|                         | $17$ LP-6n                      | 6,5<br>11,5 |               | мезиальное смещение первого левого моляра    |  |  |  |  |  |  |
|                         | $18$ LP-6n                      | 5,8<br>10,2 |               | мезиальное смещение первого правого моляра   |  |  |  |  |  |  |
|                         | $19$ $19 - 3n$                  | 8,1         | 4,2           | вестибулярное положение левого клыка верхн   |  |  |  |  |  |  |
|                         | 20 LP-3n                        | 5,3         | 3,7           | вестибулярное положение правого клыка верх   |  |  |  |  |  |  |

**Рис. 9.14.** Сформированный отчет в Excel

## **АНТРОПОМЕТРИЧЕСКИЙ АНАЛИЗ ЗУБНЫХ РЯДОВ С ПРИМЕНЕНИЕМ ЦИФРОВЫХ ЗD-ТЕХНОЛОГИЙ**

Антропометрическая диагностика формы и размеров зубных рядов занимает важное место при анализе зубочелюстной системы. Известны авторские методы Пона, Коркхауза, Тона, которые позволяют оценить размеры зубных рядов. В основе этих методов лежит принцип зависимости размеров зубных рядов от мезиодистальных параметров зубов.

Анализ размеров зубных рядов основан на сопоставлении их параметров при аномалиях окклюзии с параметрами нормальной окклюзии. Необходимо сопоставлять множество цифровых данных, расположенных в различных таблицах. При больших объемах данных эта проблема решается с помощью вычислительной техники.

Сегодня существует множество программ для работы с виртуальными объемными моделями зубных рядов «OrthoCAD» (Cadent, Carlstadt, NJ), «DDP-Ortho» (OrtoLab, Poland), «DigiModel» (OrthoProof, Nieuwegein) и другие. Для этих программ входными данными служат файлы цифровых 3-мерных изображений объектов.

На кафедре ортодонтии МГМСУ совместно с компанией Ortolab (Польша) была создана программа «Ortho 3D». Эта программа предназначена для ведения полного протокола диагностики ортодонтического пациента.

Трехмерные цифровые изображения зубных рядов, получаемые с их гипсовых слепков, выполняются на предназначенных для этого сканерах 3D-изображений, в настоящее время широко распространенных. После сканирования файлы изображений импортируются в используемую программу для выполнения измерений и расчетов (рис. 9.15).

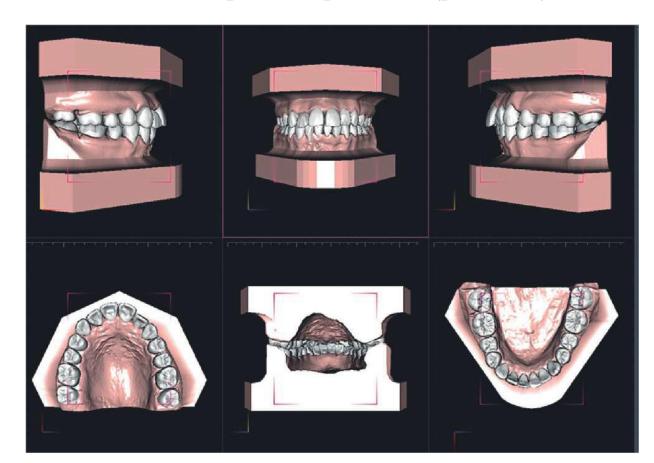

**Рис. 9.15.** Вид цифровой диагностической модели в программе «Ortho 3D»

## **КОМПЬЮТЕРНАЯ ПРОГРАММА «ORTHO 3D»**

Программа «Ortho 3D» предоставляет пользователю широкий спектр возможностей для проведения измерений и основных анализов на цифровых моделях.

Измерения, осуществляемые компьютерными программами, характеризуются высокой точностью и удобством выполнения. Благодаря уникальным возможностям вычислительной техники можно проводить измерения, которые сложно выполнить ручным методом (анализ сегментов зубных рядов, оценка симметрии).

В программе «Ortho 3D» благодаря улучшенной интеграции вспомогательных плоскостей и сегментов с измерительными инструментами процесс измерения становится более точным и легким. Программа позволяет измерять углы, сегменты и расстояния между объектами и плоскостями.

В программу «Ortho 3D» интегрирована Медицинская карта ортодонтического пациента, а также Протокол антропометрии зубных рядов, разработанные на кафедре ортодонтии МГМСУ.

«Ortho 3D» обеспечивает поддержку процесса составления протокола антропометрии зубных рядов благодаря внесению результатов в протокол обследования одновременно с проводимыми измерениями.

#### **Измерения зубов**

Расчеты каждого из антропометрических индексов требуют измерения всех или по крайней мере мезиодистальных размеров некоторых зубов (индекс Болтона, Тона, Пона, Коркхауса и др). Вычисление размеров зубов (высоты, ширины) и расстояний между зубами осуществляется посредством установки точек, указывающих начало и конец измеряемого отрезка (рис. 9.16–9.18).

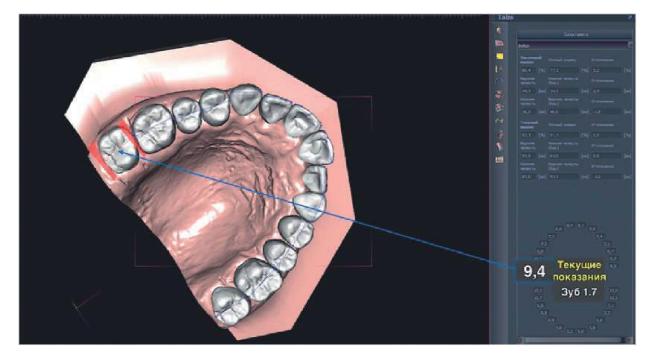

**Рис. 9.16.** Определение мезиодистального размера зуба 1.7

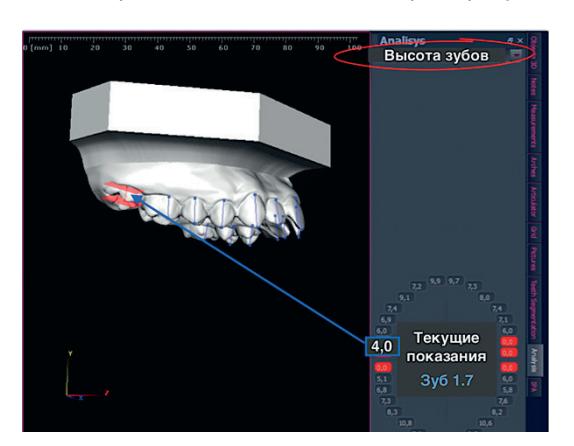

**Рис. 9.17.** Определение высоты зуба 1.7

#### ОЦЕНКА ГАРМОНИЧНОСТИ ЗУБОЧЕЛЮСТНОЙ СИСТЕМЫ ПО МЕТОДУ ХАЗУНДА

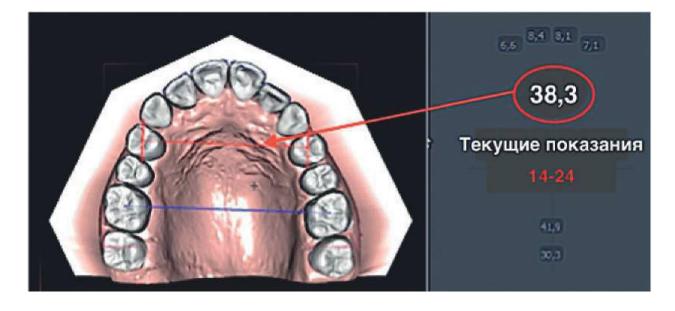

Рис. 9.18. Измерение расстояния между премолярами на верхней челюсти

В процессе измерений результаты можно корректировать путем изменения положения точек. Инструменты программы позволяют манипулировать виртуальной моделью на мониторе компьютера (вращать, увеличивать), что позволяет получать высокую точность проводимых измерений. Индексы Болтона, Тона рассчитываются одновременно с измерениями и вносятся в Протокол измерений.

С целью оценки размеров зубных рядов используются индексные показатели, характеризующие отношение мезиодистальных размеров зубов с размерами зубных рядов при их нормальном отношении. Для анализа этих показателей предложен Протокол антропометрической диагностики зубных рядов, разработана его компьютерная версия и, что самое главное, найдена точка отсчета для обоих зубных рядов, относительно которой возможно определить смещение зубов, перемещение зубных рядов (рис. 9.19).

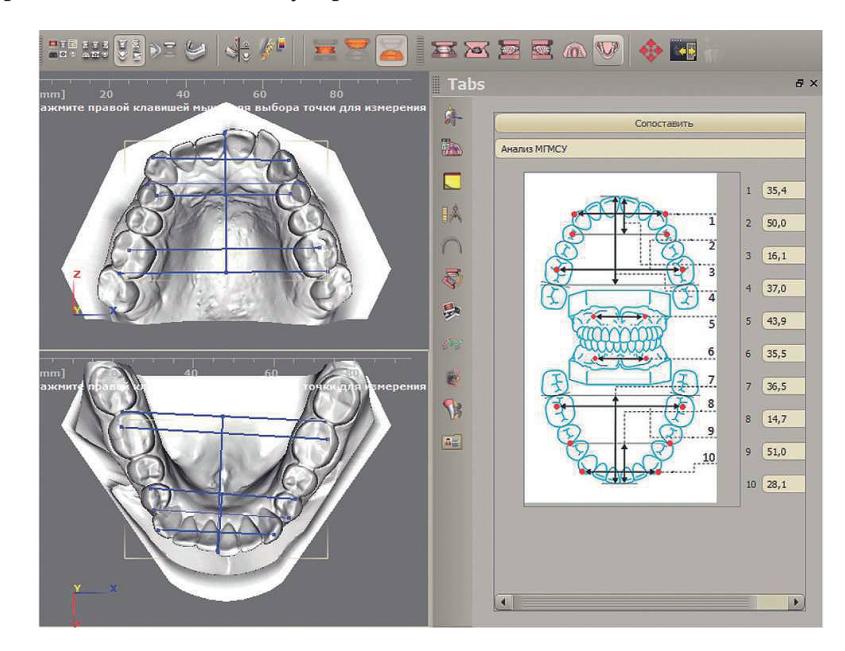

Рис. 9.19. Шаблон (схема) протокола антропометрических измерений в программе «Ortho 3D» (анализ МГМСУ)

## **ОЦЕНКА ГАРМОНИЧНОСТИ** ЗУБОЧЕЛЮСТНОЙ СИСТЕМЫ ПО МЕТОДУ ХАЗУНДА

D. Segner и A. Hasund в 1991 г. предложили метод «супергармонии», а также приспособление -Kephalo-Zet для его проведения. Метод основан на концепции «плавающих форм» и «ведущих переменных» и рекомендован для диагностики нарушений лицевого скелета. Метод Хазунда позволил установить, что при гармоничном развитии челюстей аномалии окклюзии зубных рядов имеют зубоальвеолярные формы и требуют в плане лечения либо модификации роста на уровне зубных рядов (расширение, удлинение, укорочение), либо зубоальвеолярной компенсации, связанной с перемещением зубов по зубной дуге или с изменением размеров зубных рядов. Эти аномалии, как правило, лечатся без удаления отдельных зубов.

При аномалиях окклюзии зубных рядов в случае негармоничного развития челюстей - скелетной форме

аномалии окклюзии - требуется модификация роста зубных рядов и челюстных костей (смещение, увеличение, уменьшение), а также зубоальвеолярная компенсация, часто с удалением отдельных зубов. Модификация роста челюстных костей проводится только у пациентов, у которых не закончился рост скелета.

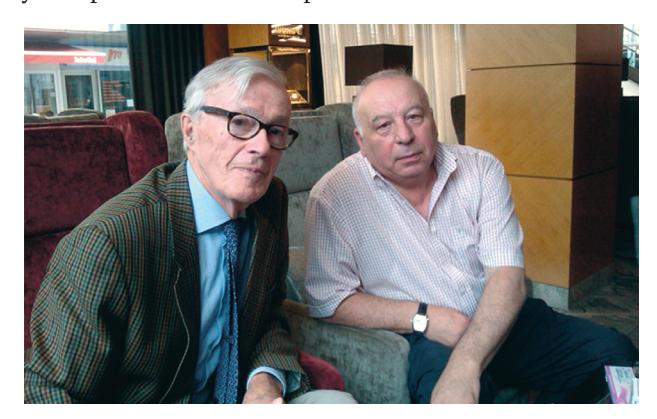

Рис. 9.20. Профессор А. Хазунд и профессор Л.С. Персин  $(2014 r.)$ 

**TIABA 9** 

277

Анализ ТРГ головы, выполненных в боковой проекции по методу Hasund (1991), позволяет определить гармонию (соразмерность) лицевого отдела черепа. Автор оценивал гармоничность значений параметров боковой ТРГ головы, используя при этом планшет Kephalo-Zet фирмы Scheu-Dental (Германия) (рис. 9.21). При проведении анализа автор также руководствовался концепцией «нечетких форм», суть которой, по мнению автора, заключалась в отсутствии фиксированной цифры среднего значения нормы изучаемых им параметров и наличии границы ее отклонений («рамка границ толерантности») для определенного параметра, где учитывается предел допустимых отклонений М±м.

Kephalo-Zet представляет собой двусторонний пластмассовый планшет, на одной стороне которого имеются две рамки: подвижная и неподвижная, на другой стороне — номограмма для определения позиций резцов нижней челюсти и таблица возрастных изменений углового параметра ANB и расстояния Pg-NB.

На подвижной («Harmonic-Box») части нанесена «рамка границ толерантности» и линия «супергармонии». Неподвижная часть («Eppendorefen-Box») имеет основные цифровые данные цефалометрии.

<u>ամակամասիականականատիաստերատմաստրեա</u>  $\frac{B}{x}$  zur KEPHALO-ZET® ♀<br>Altei PgNB<sub>mm</sub> nach Prof. Dr. Asbjörn Hasund, Hamburg 2.7<br>2.2<br>1.8<br>1.6<br>1.6<br>1.5<br>1.4<br>1.3<br>0.1<br>0.8<br>0.5<br>0.3<br>0.1 2.7<br>2.1<br>1.8<br>1.6<br>1.4<br>1.3<br>1.2<br>1.1<br>0.1<br>0.9<br>0.6<br>0.3<br>0.0 4.2<br>3.5<br>3.1<br>2.8<br>2.4<br>2.0<br>7<br>4.2<br>4<br>3.0<br>3<br>0.7<br>3<br>0.0<br>0.0 2.4<br>2.1 8<br>1.8<br>1.3<br>1.1 0.9<br>7.5<br>0.3<br>0.2<br>0.1<br>0.0 2.5<br>1.9<br>1.5<br>1.3<br>1.2<br>1.1<br>1.1<br>0.9<br>0.5<br>0.3<br>0.0<br>0.0 Ableser Messen Markieren Einstellen 891011231415161718 9 10 11 12 13 14 15 16 17 18 SNA NL-NSL NSBa ML-NSL ML-N  $141$ 28 43<br>42<br>41<br>40<br>39<br>38 64 65 66 78 89 70 71 72 73 626465667897071273  $14$ 140<br>139  $27$  $\overline{13}$  $26$ 138  $\overline{\mathbf{12}}% \begin{pmatrix} \overline{\mathbf{12}}% \overline{\mathbf{12}}% \overline{\math$  $25$ 137  $\frac{37}{36}$ <br> $\frac{35}{34}$  $\overline{11}$ 136  $\overline{24}$  $PgNB_{mm}$ vor ......,  $nach$ .....  $135$ 23  $10$ ANB  $vor \ldots$ , nach ..... 134  $\frac{33}{32}$ <br> $\frac{31}{30}$ <br> $\frac{30}{29}$  $\overline{22}$ 133 77 78 79 80 81 82 83 84 85 86 87 88 89 90 91 92 93 94 95 96 97 98  $132$ 21 8088888888990122334556789900111223  $\overline{1}$ -NB(mi PgNB 131  $\overline{20}$ 130 27<br>26<br>25<br>24<br>23<br>22<br>21<br>20<br>19  $19$  $\frac{1}{6}$ 129 128 18 127  $17$ 126  $16$ 125  $15$ 124 18<br>17<br>16<br>15<br>14  $123$  $14$ 122 13  $121$  $\overline{12}$ SCHEU-DENTAL 180 Iserichn - Postfach 7526 - Telefon (0 23 74) 17 34<br>Ide-Telefon (0 23 74) 151 50 - Telefax (0 23 74) 128 11 de in Germany DB-<br>Richie GmbH & Co. E

Анализ данных цефалометрии проводится следующим образом. Значения параметров SNA, NL-NSL, NSBa, ML-NSL, SNB, ML-NL водорастворимым грифелем наносятся на неподвижной рамке «Eppendorefen-Box», и полученные точки соединяются между собой. Затем с помощью подвижной рамки «Harmonic-Box» объединяют как можно большее количество отмеченных параметров.

В том случае, когда все параметры находятся на отмеченной «линии супергармонии» или в пределах «рамки границ толерантности», то допустимо говорить о гармоничном развитии лицевого скелета пациента с аномалией окклюзии, которая в таком случае имеет только зубоальвеолярную форму.

Параметры, находящиеся вне «рамки границ толерантности», автор рассматривает как причину дисгармонии лицевого отдела черепа (рис. 9.22).

Метод Хазунда выделяет три типа профиля лицевого скелета на основе углов SNA и SNB: орто-, про- и ретрогнатический (рис. 9.23).

Одним из направлений цефалометрического анализа является определение тенденций типа роста челюстей у «растущих» пациентов. Тип роста можно

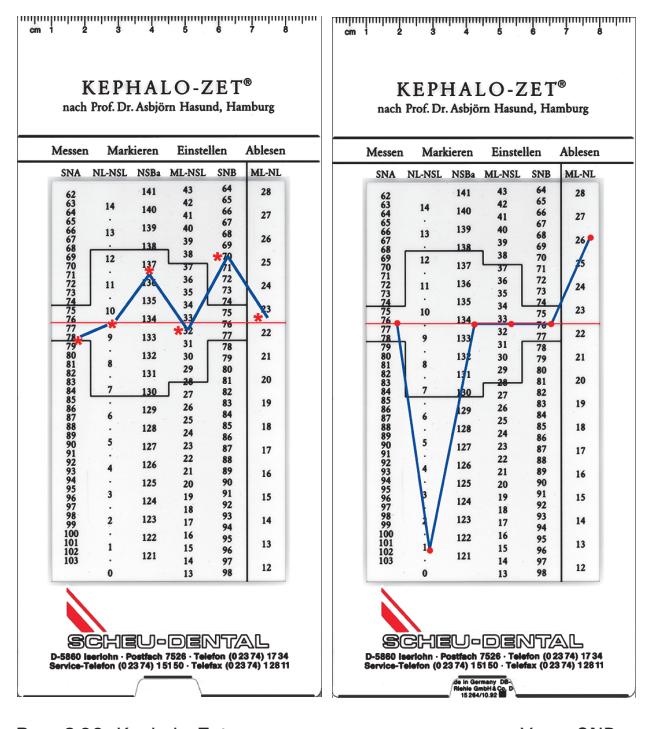

**Рис. 9.21.** Планшет Kephalo-Zet, лицевая и обратная стороны **Рис. 9.22.** Kephalo-Zet с нанесенными значениями. Углы SNB и ML-NL выходят за рамки «границ толерантности». Отсутствие гармонии зубочелюстной системы

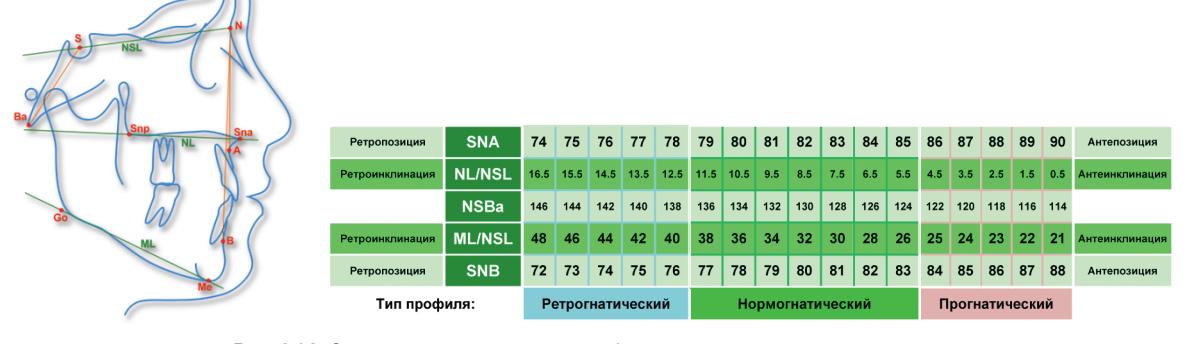

**Рис. 9.23.** Схема определения типа профиля лицевого скелета

определить по антропометрическим величинам ТРГ головы в боковой проекции, оценив отношение задней и передней высоты лицевого отдела черепа, угол наклона плоскости тела нижней челюсти к плоскости переднего отдела черепа, суммы трех углов (угла NSAr + угла SArGo + угла ArGoMe), нижний гениальный угол (угол NGoMe), лицевой угол по Риккеттсу (угол NBa/PtGn) и межчелюстной угол (угол NL/ ML).

## **КОМПЬЮТЕРНАЯ ПРОГРАММА «ОЦЕНКА ГАРМОНИЧНОСТИ ЗУБОЧЕЛЮСТНОЙ СИСТЕМЫ ПО ХАЗУНДУ»**

Компьютерная программа оценки гармоничности развития зубочелюстной системы позволяет сопоставить ортодонтические параметры зубочелюстной системы пациента с параметрами нормы и сделать заключение как о наличии аномалии окклюзии, так и дать ее определение. Для сопоставления, согласно Хазунду, выбраны углы, характеризующие гармонию (соразмерность) лицевого отдела черепа: NSBa, NL-NS, ML-NSL, ML-NL (рис. 9.24).

Вначале ннтерфейс программы заполняется сведениями о враче и пациенте, затем вводятся результаты расчета ТРГ головы пациента. Результаты компьютерной обработки отображаются в окнах интерфейса «Диагноз» и «Заключение», а справа отображается расположение данных на планшете Хазунда. Результаты обработки ортодонтических параметров пациента сохраняются в архиве программы для возможного использования позже.

## **ОЦЕНКА ГАРМОНИЧНОСТИ ОККЛЮЗИИ ЗУБНЫХ РЯДОВ**

На кафедре ортодонтии МГМСУ разработан способ диагностики аномалий зубочелюстной системы, который, по нашему мнению, дает возможность повысить качество диагностики. Известно, что, помимо гнатических нарушений, зубоальвеолярные формы аномалий тоже влияют на эстетику лица и функции зубочелюстной системы.

Очень трудно определить «место» окклюзии, его расположение и то, как происходит формирование окклюзионной плоскости и ее направление. От этого зависят вид смыкания зубных рядов, эстетика лица (возникновение десневой улыбки), а самое главное функционирование ВНЧС, мышц челюстно-лицевой области и пародонта зубов.

Ни один метод не дает возможности определить место зубных рядов и окклюзии при анализе ТРГ. Не учитывается степень выраженности аномалии, которая должна оцениваться в сагиттальном, вертикальном и трансверсальном направлениях. Не учитываются мезиодистальные размеры зубов. Известно, что чем больше размеры зубов, тем больше размеры зубных рядов.

Способ оценки гармоничности окклюзии зубных рядов базируется на определении соотношения друг с другом группы параметров боковой ТРГ головы, измеренных относительно общей референтной линии  $P_0-N$ 

## **КОМПЬЮТЕРНАЯ ПРОГРАММА «ОЦЕНКА ГАРМОНИЧНОСТИ ОККЛЮЗИИ ЗУБНЫХ РЯДОВ»**

Программа оценки гармоничности развития зубочелюстной системы позволяет сопоставить ортодонтические параметры зубочелюстной системы пациента с параметрами нормы и дать оценку гармоничности окклюзии зубных рядов.

Для сопоставления выбраны параметры: углы PoNA, PoNB, PoNI, PoNM, MNI, ML-NL и суммы мезиодистальных размеров 4-х резцов верхнего и нижнего зубных рядов. Численные значения этих параметров берутся по измерениям на ТРГ в боковой проекции и на моделях зубных рядов (рис. 9.25).

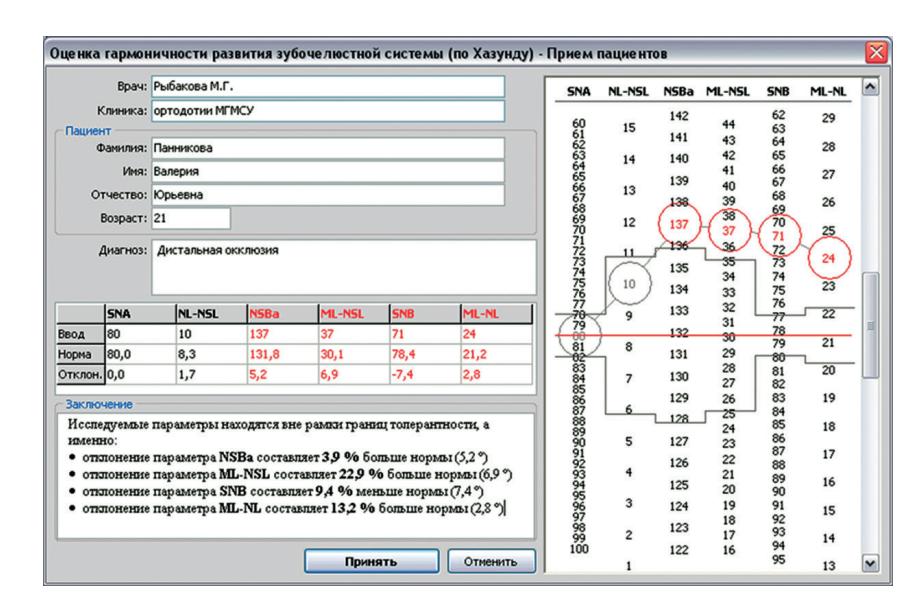

**Рис. 9.24.** Внешний вид интерфейса программы «Оценка гармоничности зубочелюстной системы по Хазунду»

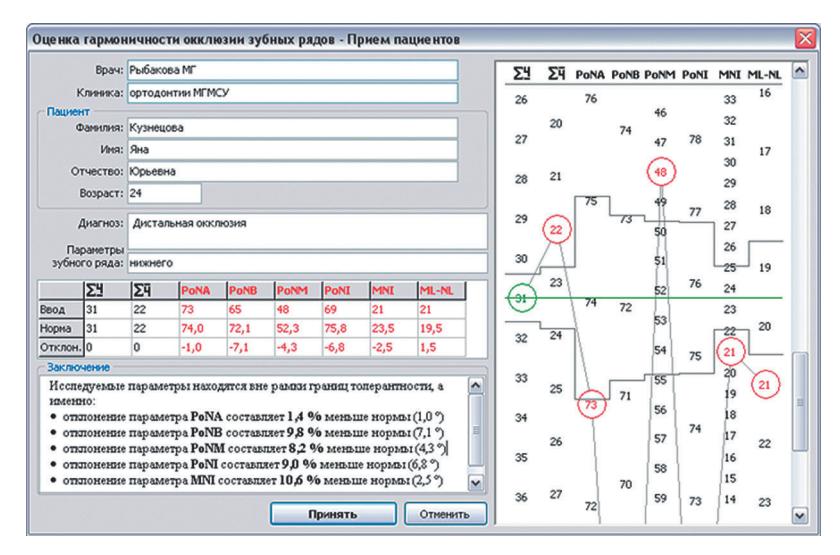

**Рис. 9.25.** Основной интерфейс компьютерной программы «Оценка гармоничности окклюзии зубных рядов»

Компьютерная версия метода оценки гармоничности окклюзии позволяет оценить состояние смыкания зубных рядов у пациентов с аномалиями окклюзии и провести сопоставление полученных данных с параметрами нормы и дать оценку гармоничности окклюзии зубных рядов.

## **ИНДЕКС ЭСТЕТИКИ ЛИЦА**

Слабковская А.Б. и Коваленко А.В. (2010) на кафедре ортодонтии МГМСУ предложили методику анализа эстетики лица у взрослых пациентов на основе анализа 13 параметров фотографии лица пациента: 7 параметров в фас и 6 параметров — в профиль. Из них 5 параметров характеризуют лицевые изменения в трансверсальном направлении, 5 — в сагиттальном и 3 — в вертикальном. Анализ эстетики лица позволяет оценить степень лицевых изменений после проведенного лечения.

Все параметры сведены в таблицу для определения индекса эстетики лица (рис. 9.26). В каждой строке представлено значение параметра с шагом в одно стандартное отклонение. В среднем столбце, выделенном темно-серым цветом, представлены средние значения нормы. В двух соседних столбцах, выделенных светло-серым цветом, представлены отклонения параметров в пределах нормы (1 стандартное отклонение). Самая верхняя строка таблицы содержит значения баллов, выставляемых при различных отклонениях от нормы.

При отклонении каждого параметра от среднего значения нормы больше чем на одно стандартное отклонение присваивался 1 балл, больше двух стандартных отклонений — 2 балла (и т.д.). Сумма баллов, присвоенных каждому из 13 параметров, составляет значение индекса эстетики лица. По значениям индекса эстетики лица выделены три степени выраженности изменений лица:

- до 10 баллов легкая степень лицевых изменений;
- от 10 до 19 баллов средняя степень;

• более 19 баллов - тяжелая степень выраженности лицевых изменений.

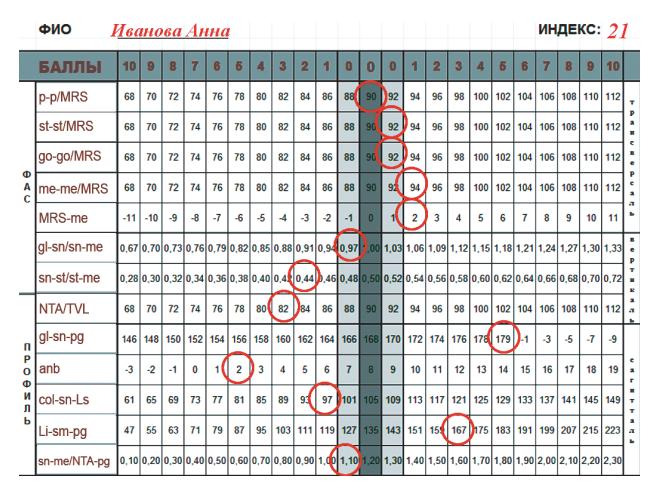

**Рис. 9.26.** Заполнение таблицы для определения индекса эстетики лица

## **КОМПЬЮТЕРНАЯ ПРОГРАММА «ОЦЕНКА ЭСТЕТИКИ ЛИЦА»**

Для того, чтобы определять индекс эстетики лица с помощью современных технологий, на кафедре ортодонтии Дробышевой Н.С. и Илюшиной А. (2015) внедрена программа для компьютерной оценки эстетики лица.

Возможны два способа ввода значений лицевых параметров: если лицевые параметры пациента заранее определены, то программно вызывают на экран таблицу для определения индекса эстетики лица и в ячейки таблицы непосредственно вводят значения параметров (рис. 9.27), если лицевые параметры пациента заранее не определены, то сначала в программу вводят (импортируют) фотографии пациента в фас и в профиль, на фотографии курсором расставляются точки, определяющие положение лицевых параметров,

#### КОМПЬЮТЕРНАЯ ПРОГРАММА «ОЦЕНКА ЭСТЕТИКИ ЛИЦА» 281

программно строятся визуальные линии между точками и определяются параметры лица, а в завершение по полученным линиям вычисляются линейные и угловые значения лицевых параметров (рис. 9.28).

Результаты: расчет индекса можно получить в виде таблицы на экране монитора, в виде файла формата «pdf», а также вывести на печать (рис. 9.29).

|             | R           | 10    | 9     | 8    | 7    | 6    | 5    | 4    | 3    | 2    | я    | $\bf{0}$ | $\bf{0}$ | $\bf{0}$ |
|-------------|-------------|-------|-------|------|------|------|------|------|------|------|------|----------|----------|----------|
| p-p/MRS     | 0           | 68    | 70    | 72   | 74   | 76   | 78   | 80   | 82   | 84   | 86   | 88       | 90       | 92       |
| st-st/MRS   | 0           | 68    | 70    | 72   | 74   | 76   | 78   | 80   | 82   | 84   | 86   | 88       | 90       | 92       |
| go-go/MRS   | 0           | 68    | 70    | 72   | 74   | 76   | 78   | 80   | 82   | 84   | 86   | 88       | 90       | 92       |
| me-me/MRS   | $\mathbf o$ | 68    | 70    | 72   | 74   | 76   | 78   | 80   | 82   | 84   | 86   | 88       | 90       | 92       |
| MRS/gl-me   | $\bullet$   | $-11$ | $-10$ | -9   | -8   | -7   | -6   | -5   | $-4$ | -3   | $-2$ | $-1$     | $\bf{0}$ | 1        |
| gl-sn/sn-me | O           | 0,67  | 0,7   | 0,73 | 0,76 | 0,79 | 0,82 | 0,85 | 0,88 | 0.91 | 0,94 | 0,97     | a        | 1.03     |
| sn-st/st-me | $\mathbf o$ | 0.28  | 0,3   | 0.32 | 0,34 | 0.36 | 0,38 | 0,4  | 0.42 | 0.44 | 0.46 | 0.48     | 0,5      | 0,52     |
| NTA/TVL     | $\bullet$   | 68    | 70    | 72   | 74   | 76   | 78   | 80   | 82   | 84   | 86   | 88       | 90       | 92       |
| gl-sn-pog   | 0           | 146   | 148   | 150  | 152  | 154  | 156  | 158  | 160  | 162  | 164  | 166      | 168      | 170      |
| anb         | $\bullet$   | -3    | $-2$  | -1   | 0    | 1    | 2    | 3    | 4    | 5    | 6    | 7        | 8        | 9        |

**Рис. 9.27.** Ввод параметров в таблицу

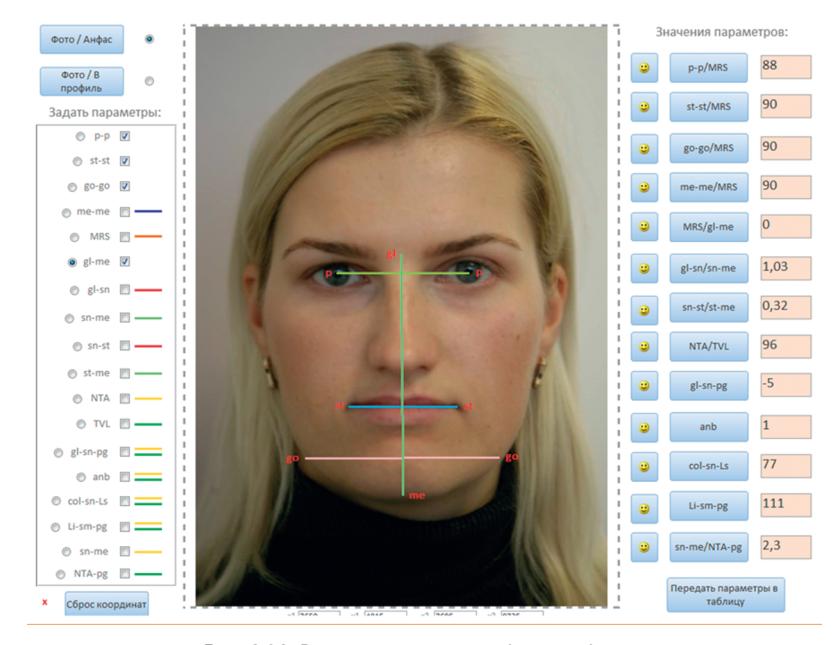

**Рис. 9.28.** Ввод параметров по фотографии

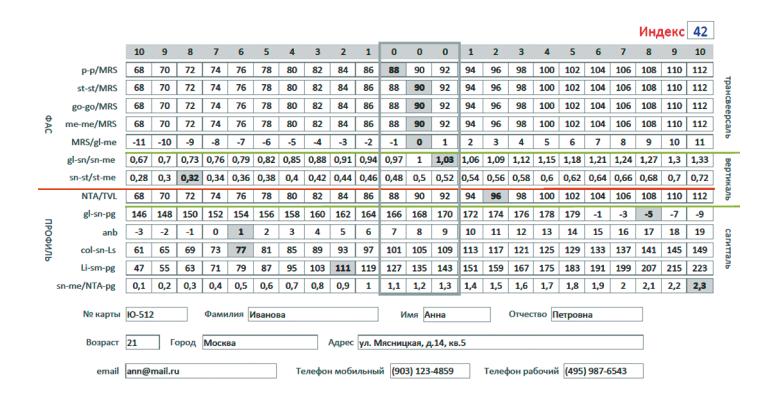

Рис. 9.29. Выходная форма печати

## **КОМПЬЮТЕРНАЯ ПРОГРАММА «ФОТОПЛАН» ДЛЯ ОЦЕНКИ СОСТОЯНИЯ ЗУБОЧЕЛЮСТНОЙ СИСТЕМЫ**

Фотометрия в ортодонтии является одним из распространенных диагностических методов, необходимых для планирования ортодонтического лечения и изучения изменений, произошедших в связи с лечением или ростом индивидуума.

На кафедре ортодонтии разработана компьютерная программа, выполняющая эффективный фотометрический анализ лиц пациентов для оценки состояния их зубочелюстной системы. Входными данными для программы являются фотографии цифрового формата лиц пациентов в профиль.

Получение фотографии лица пациента для проведения фотометрического исследования требует четкой ориентации головы обследуемого в сагиттальной, фронтальной и трансверсальной (горизонтальной) плоскостях, иначе невыполнение этого условия ставит под сомнение достоверность полученных результатов анализа фотографий лица.

Для облегчения выполнения процедуры позиционирования головы пациента как самому пациенту, так и врачу было создано устройство «Фотостат» (патент на полезную модель № 92319) как один из вариантов цефалостата.

Главный элемент фотостата — светодиодный фонарь лазерной указки, прикрепляемый к голове пациента с помощью резинового ремня. На корпусе фонаря также располагается двухосевой уровень для контроля наклонов головы вверх/вниз и влево/вправо.

Полученные цифровые фотографии анализируются компьютерной программой «Фотоплан» (Персин Л.С., Вагапов З.И., Ленденгольц Ж.А., 2009).

Программа «Фотоплан», позволяет проводить анализ морфометрических параметров лица по профильным фотографиям лица, а также на фотографиях гипсовых моделей челюстей. По измеряемым в программе расстояниям от антропометрических точек лица до фронтальной плоскости делаются выводы о состоянии зубочелюстной системы.

После импорта файлов изображений пациента и гипсовых моделей зубных рядов в программу проводят масштабирование фотографий, т.е. для того, чтобы размеры изображений с фотографии соответствовали истинным размерам лица пациента и другим объектам на изображении, предусмотрен инструмент для выполнения масштабирования — металлический диск диаметром 35 мм.

Фотометрический анализ отображается в отдельном окне программы, где фотографии представлены более крупно и виден отвес, относительно которого проводятся все измерения. Относительно отвеса отображают вертикальную линию TVL (True Vertical Line), обозначающую фронтальную плоскость. Перпендикуляно к ней программно отображается линия от точки Ро, позиционируя положение головы относительно горизонтальной плоскости (рис. 9.30).

Для вычисления расстояний используются следующие антропометрические точки лица: nasion (n), pronasale (pn), subnasale (sn), stomotion (st), suplamentare (sm), pogonion (pg). От каждой точки программно проводятся прямые линии (перпендикуляры) на внелицевую фронтальную плоскость, и расстояние от каждой из них до этой плоскости отображается на панели справа.

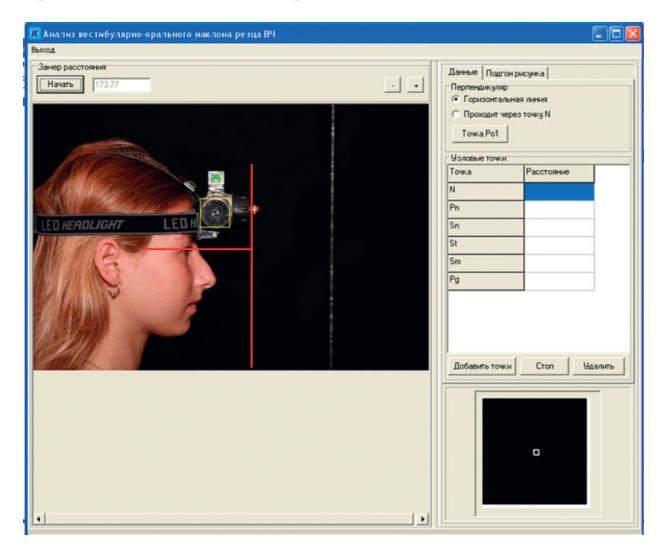

**Рис. 9.30.** Калибровка изображения и позиционирование головы

#### **Положение резцов относительно TVL**

Для получения параметров, характеризующих положение зубов и апикальных базисов челюстей относительно внелицевой фронтальной плоскости, в программу импортируются фотографии лица пациента в профиль с улыбкой (рис. 9.31).

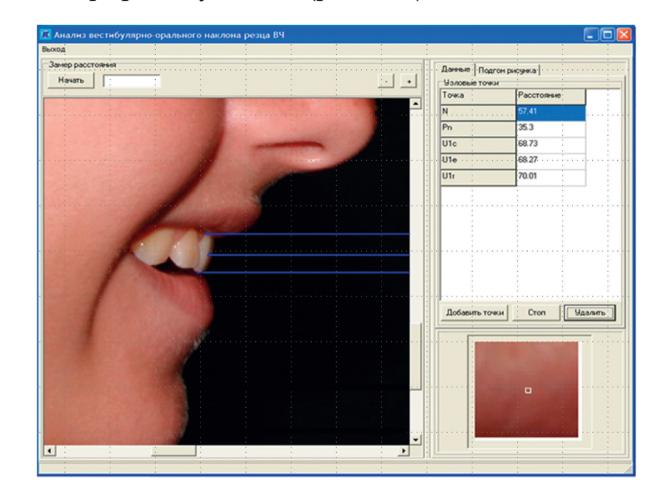

**Рис. 9.31.** Профиль с улыбкой для измерения положения зубов и апикальных базисов

На снимке отмечаются: шейка, экватор и режущий край резца. Затем изучают параметры, характеризующие положение зубов и апикальных базисов челюстей относительно внелицевой вертикальной плоскости. Все эти измерения производятся программно (рис. 9.32).

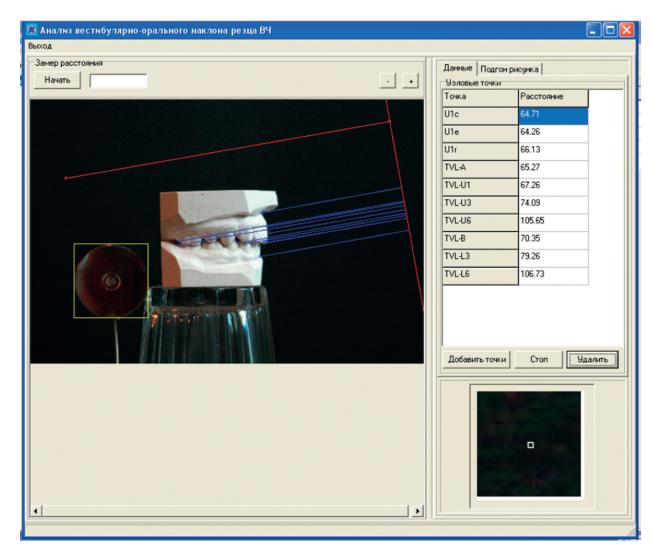

**Рис. 9.32.** Измерение антропометрических параметров относительно линии TV

## **АППАРАТНО-ПРОГРАММНЫЙ КОМПЛЕКС ДЛЯ ПРОВЕДЕНИЯ МИОТОНОМЕТРИЧЕСКОГО ИССЛЕДОВАНИЯ**

То́нус (греч. *τόνος* — напряжение) — состояние длительного стойкого возбуждения нервных центров и мышечной ткани, не сопровождающегося утомлением. Тонус определяется природными свойствами мышц и влиянием нервной системы.

Изучение тонуса жевательных мышц является методом функциональной диагностики состояния зубочелюстной системы и называется миотонометрией. На кафедре ортодонтии МГМСУ изучением тонуса жевательных мышц занимаются с 1974 г. Для проведения миотонометрического исследования тогда был разработан миотонометр, принципом действия которого стало определение тонуса мышцы опосредованно через ее твердость (рис. 9.33).

Конструкция прибора представляла собой электромеханический датчик, связанный с аналоговым регистратором в виде амперметра. Датчик имел два подвижных подпружиненных элемента, один — для сдавливания области измерения с определенным давлением, а другой — для измерения твердости тканей в

зависимости от глубины погружения, которая определялась степенью изменения сопротивления реостата (рис. 9.34).

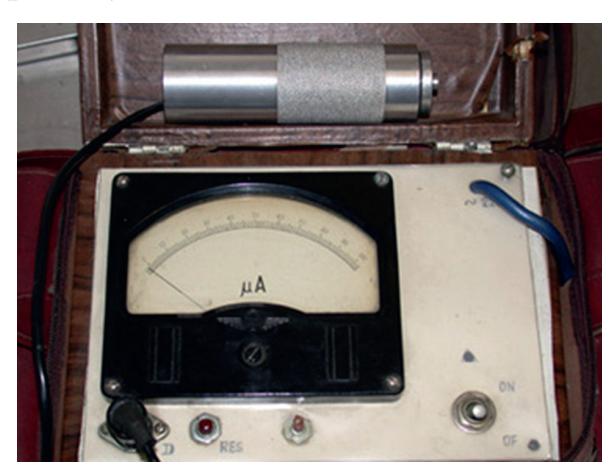

**Рис. 9.33**. Аналоговый прибор для миотонометрии

Учитывая то, что твердость не исчисляется в стандартных единицах, было предложено определять тонус мышцы (твердость) в условных единицах миотонах (мт) (1 мт = 0,025 мм погружения цилиндрического щупа диаметром 10 мм под нагрузкой 350 г). Результаты миотонометрического исследования нашли свое отражение в работах Персина Л.С., Ерохиной И.Г., Фищева С.Б и других авторов.

С развитием и внедрением в ортодонтическую практику компьютерной техники на кафедре ортодонтии МГМСУ было разработано устройство для интерфейсной связи имеющегося датчика с персональным компьютером (рис. 9.35) и создана специальная компьютерная программа. Во много раз более точное определение показателей, получаемых от старого датчика, и выявленные при этом его погрешности привели к решению о создании новой конструкции миотонометра (рис. 9.36).

В дальнейшем, благодаря гранту Президента РФ для развития ведущих научных школ (2010 г.), было создано три опытных образца миотонометра «МиоТон-3с» последнего поколения, отличительной особенностью которых является возможность автономной работы с записью результатов измерения в энергонезависимую память устройства (рис. 9.37).

Также было создано новое программное обеспечение для миотонометрии (рис. 9.38).

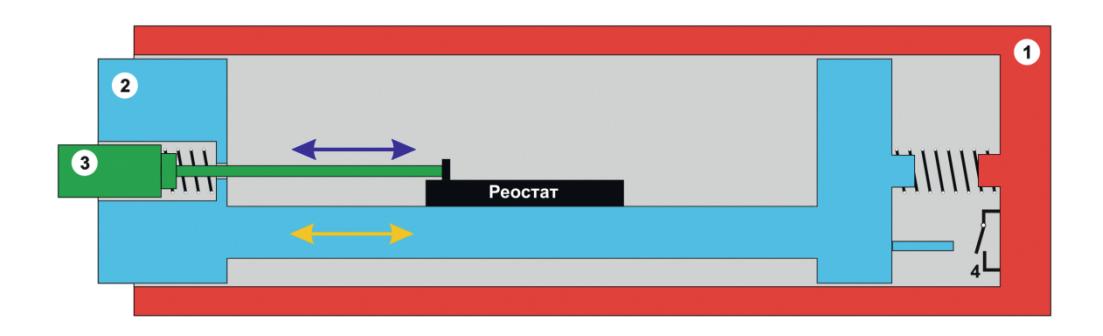

**Рис. 9.34.** Схема датчика миотонометра: корпус (1), внешний (2) и внутренний (3) подпружиненные подвижные элементы, концевой замыкатель (4)

ГЛАВА 9

284 КОМПЬЮТЕРНЫЕ ТЕХНОЛОГИИ В ОРТОДОНТИИ

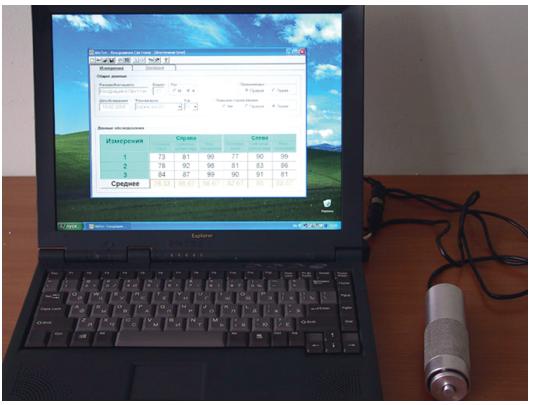

**Рис. 9.35.** Датчик аналогового миотонометра, подключенный к компьютеру

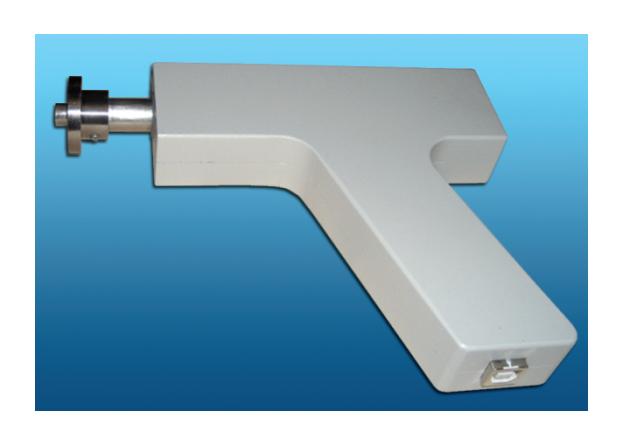

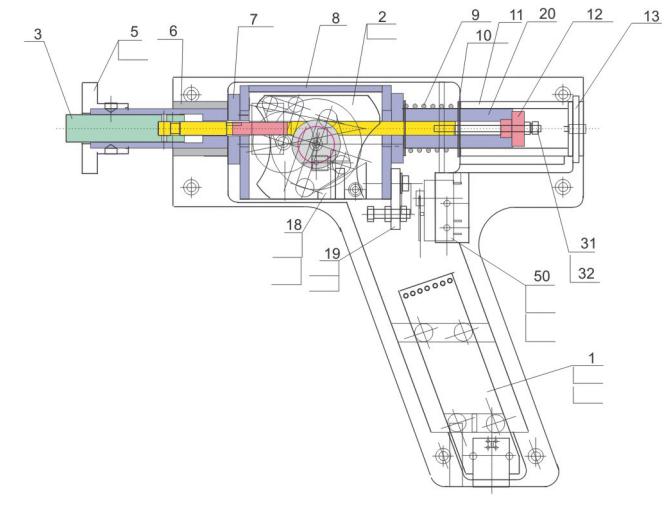

**Рис. 9.36.** Внешний вид и схема миотонометра второго поколения

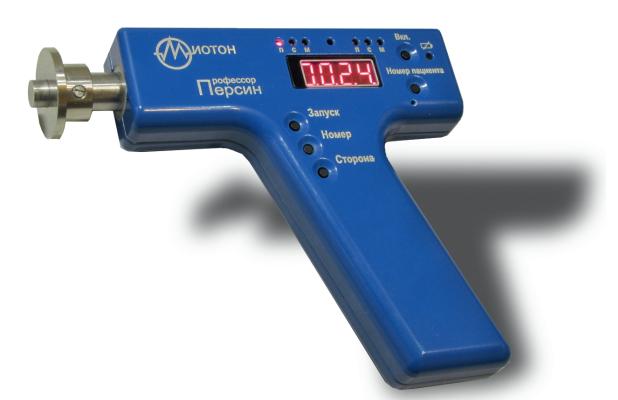

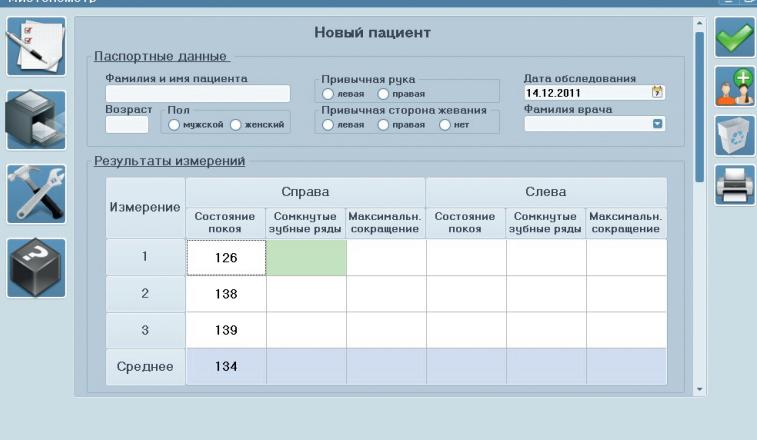

**Рис. 9.37.** Миотонометр третьего поколения

**Рис. 9.38.** Интерфейс компьютерной программы «Миотонометр» третьего поколения